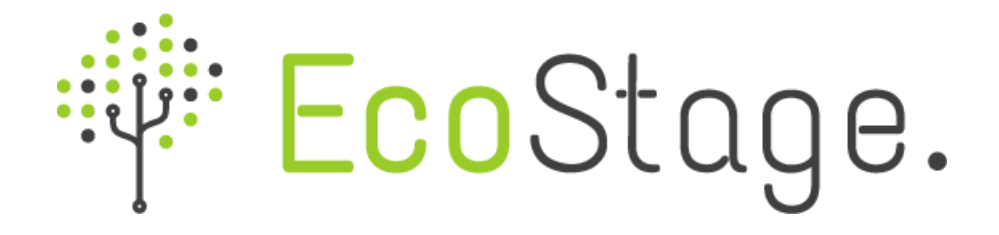

# **RELATÓRIO MAPBIOMAS ÁRIDA**

08 de Outubro de 2018 **Produto 01**

## **RESUMO EXECUTIVO**

**Projeto**

MAPBIOMAS ÁRIDA Sistema de Monitoramento da Degradação e Recuperação da Terra

**Desenvolvimento** EcoStage Consultoria e Sistemas

**Coordenador executivo do projeto** Sergio W. de Oliveira

**Coordenador técnico do projeto**

Anderson Rocha e Marcelo Piva

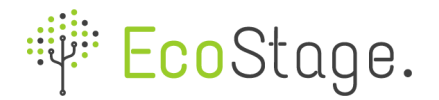

Este documento resume a participação da EcoStage no projeto Mapbiomas Árida por meio do desenvolvimento do Dashboard para visualização de conteúdos e dados espacializados. O primeiro produtos contempla os itens abaixo descritos:

- 1. Desenvolvimento de website institucional;
- 2. Desenvolvimento do módulo de visualização das URAD;
- 3. Desenvolvimento do módulo CMS para gestão de conteúdos
- 4. Desenvolvimento da primeira versão da plataforma de dados para visualização das informações espaciais.

#### **1. DESENVOLVIMENTO DE WEBSITE INSTITUCIONAL**

Desenvolvimento do website para visualização das informações do projeto. O usuário poderá encontrar informações institucionais, explicações sobre a temática de LDN, apresentação das URAD e dados espacializados em mapas

Para visualizar o site institucional acesse: [http://mapbiomas-arida-staging.herokuapp.com](http://mapbiomas-arida-staging.herokuapp.com/)

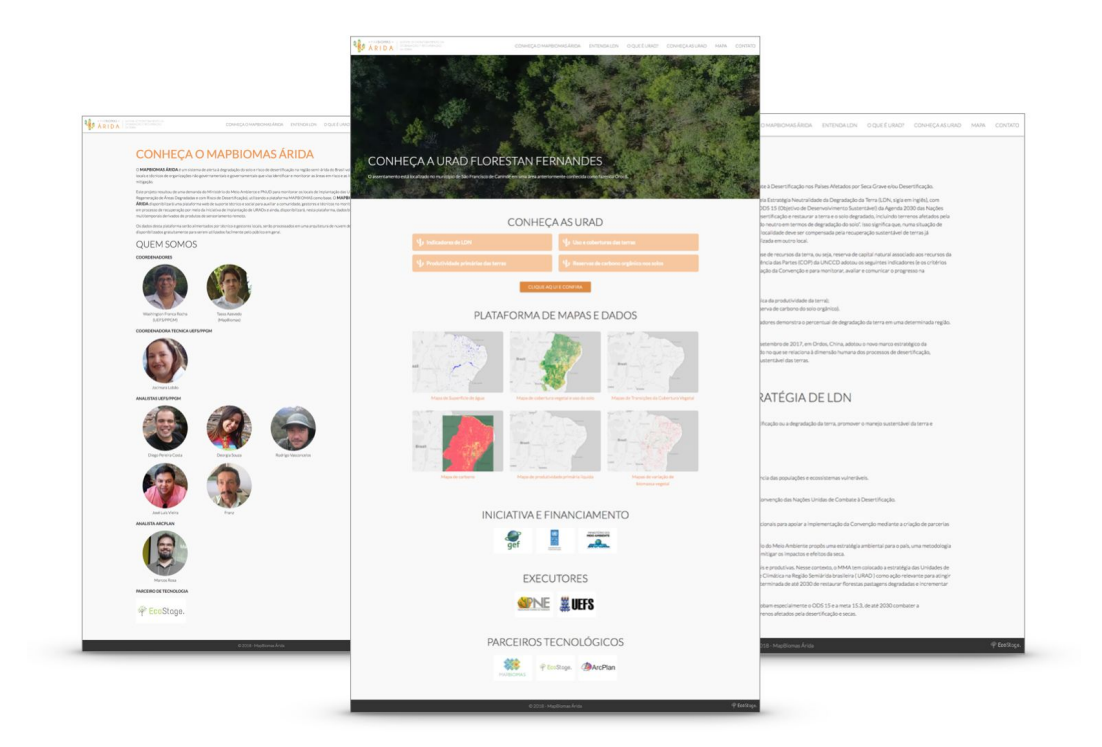

Telas do website institucional da plataforma Mapbiomas Árida

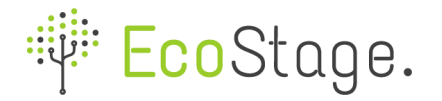

#### **2. DESENVOLVIMENTO DO MÓDULO DE VISUALIZAÇÃO DAS URAD**

A plataforma permite o cadastro e visualização de URAD. O usuário poderá encontrar informações como nome da URAD, local de implementação, descrição, área, quantidade de famílias, etc. No perfil da URAD também é possível acompanhar o andamento das atividades bem como visualizar fotos e vídeos de cada uma delas. A atualização destas informações poderá ser feita por meio de um aplicativo ou pelo painel de gerenciamento da plataforma.

Para visualizar visualizar o módulo de URAD acesse: <http://mapbiomas-arida-staging.herokuapp.com/category/27-conheca-as-urad>

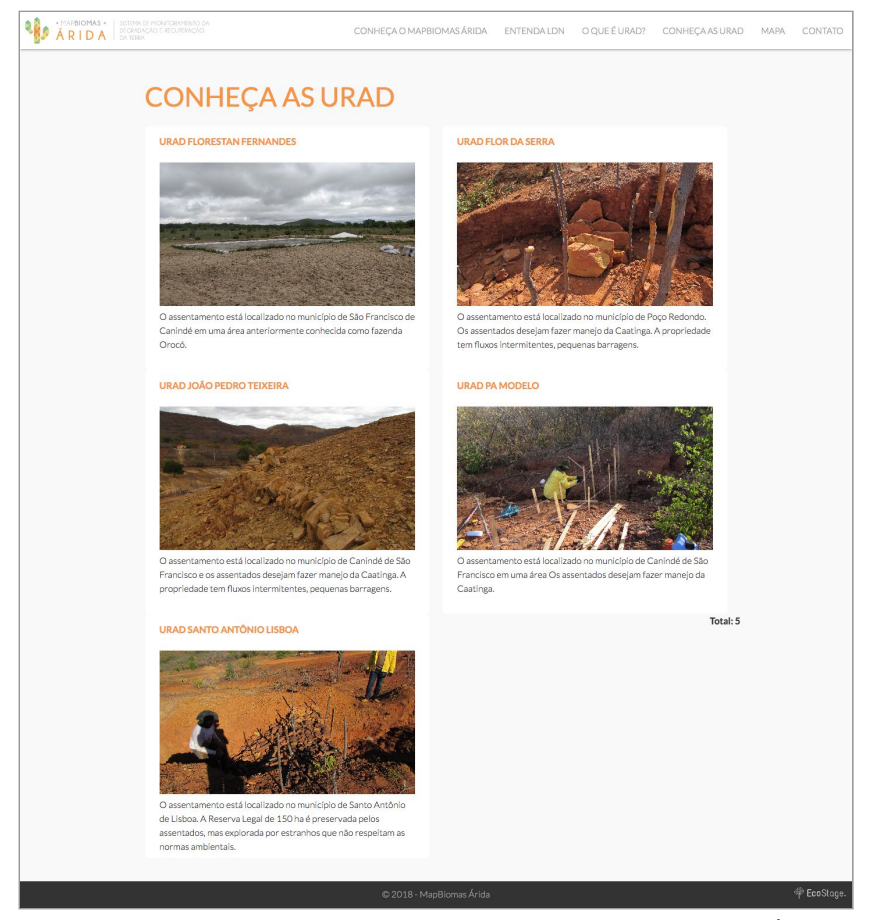

Visualização da lista de URAD cadastradas na plataforma Mapbiomas Árida. Para visualizar os detalhes de cada basta clicar sobre sas fotos.

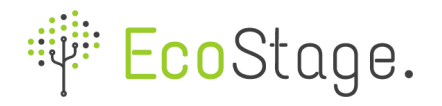

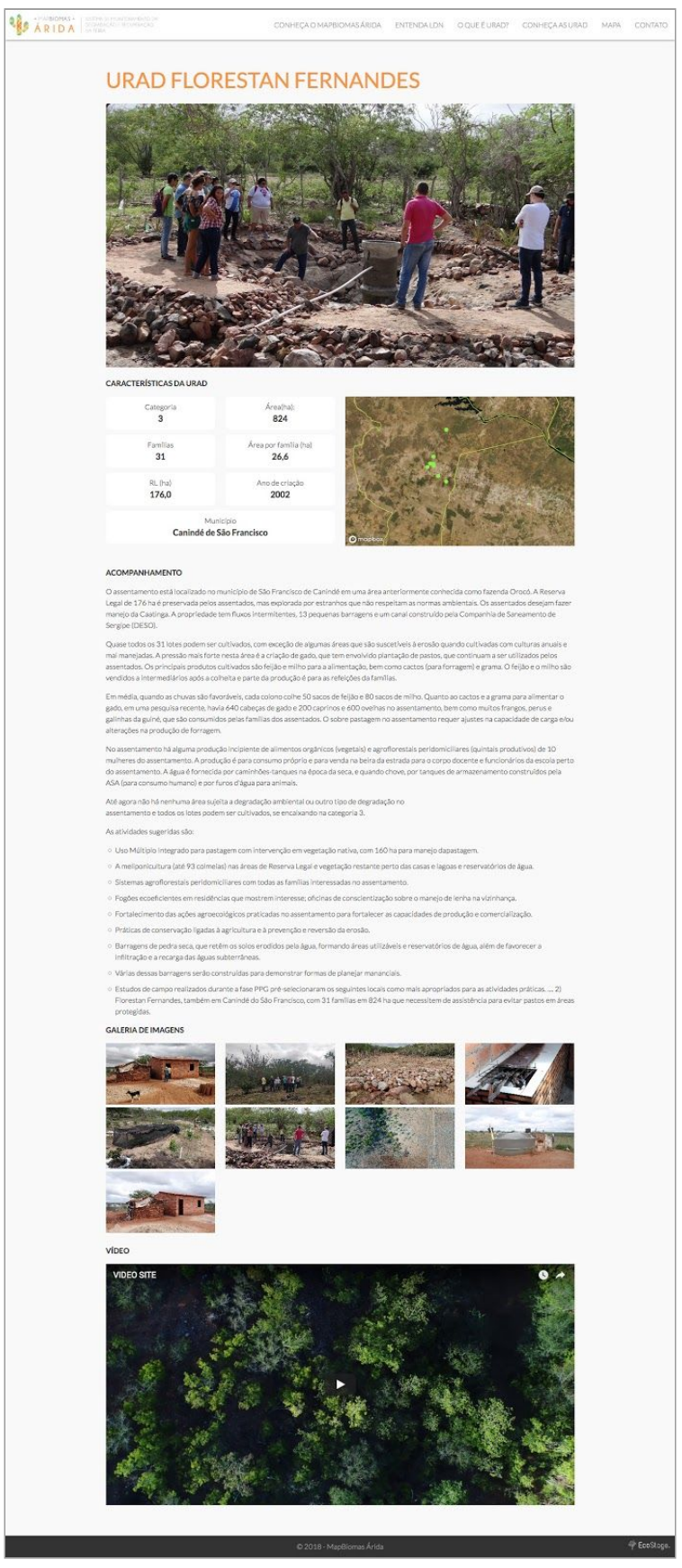

Visualização da pagina de detalhes de uma URAD

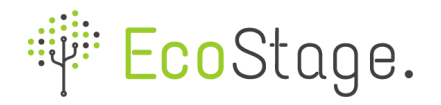

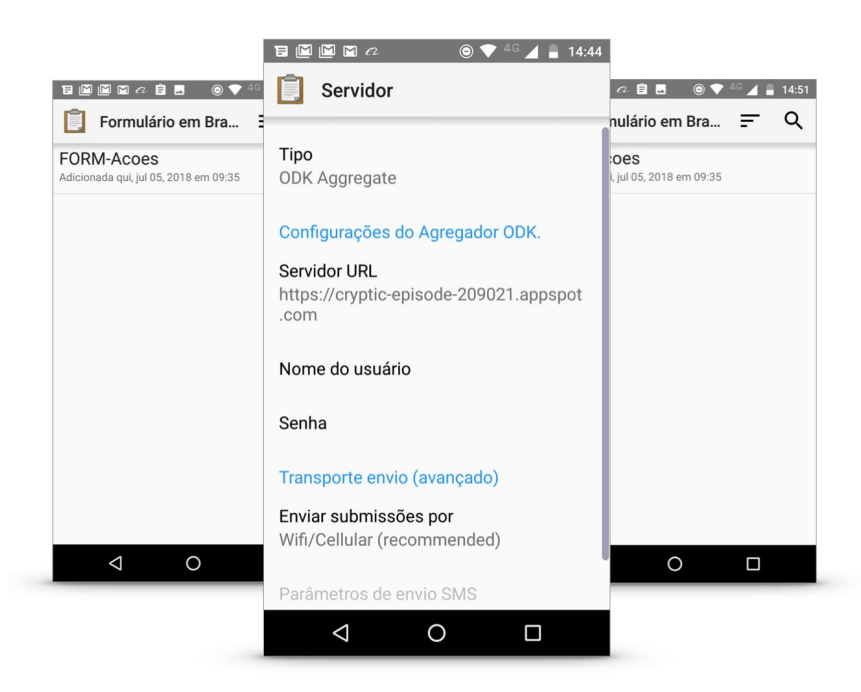

Images das telas do aplicativo que pode ser utilizado para atualização das informações das URAD.

### **3. DESENVOLVIMENTO DO MÓDULO CMS PARA GESTÃO DE CONTEÚDOS**

Desenvolvimento de um painel administrativo para atualização de conteúdos. Este painel possui um acesso restrito e deverá ser utilizado pela equipe do projeto para gestão da plataforma.

Para visualizar o painel administrativo acesse: <http://mapbiomas-arida-staging.herokuapp.com/admin>

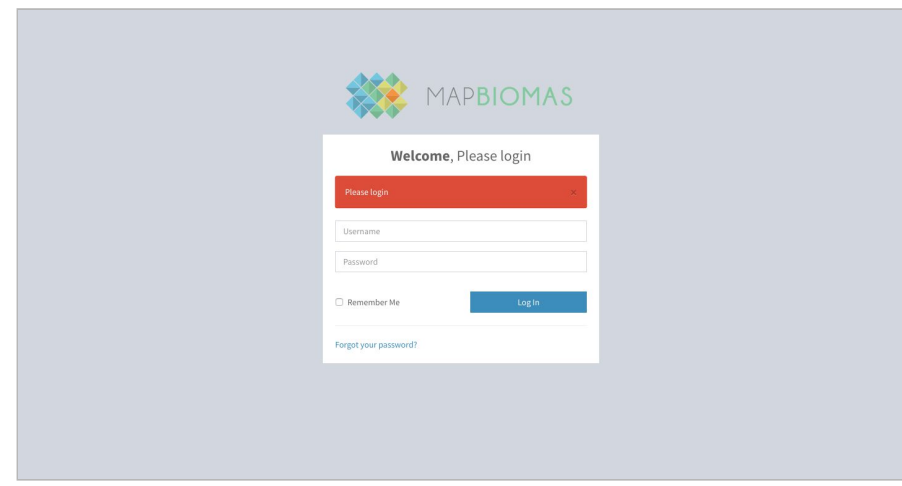

Tela de login para acessar a plataforma de gestão de conteúdo

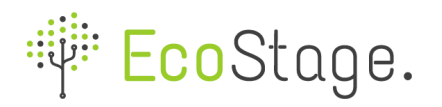

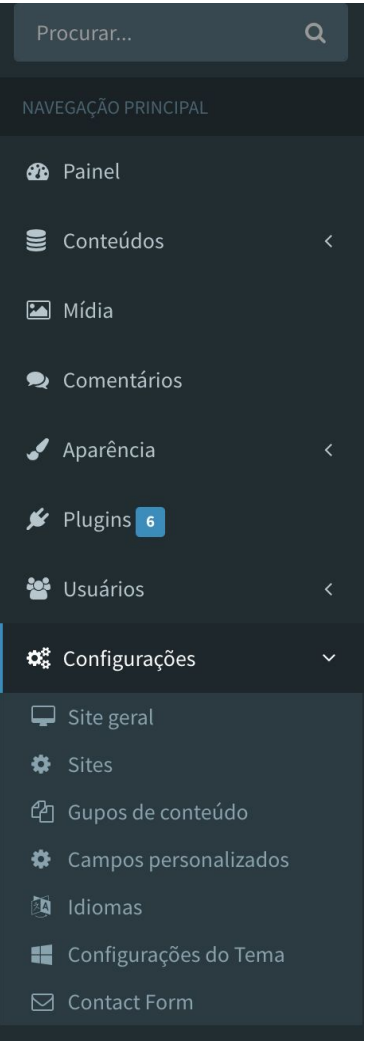

A imagem mostra o menu principal do sistema de gestão de conteúdos da plataforma Mapbiomas Árida.

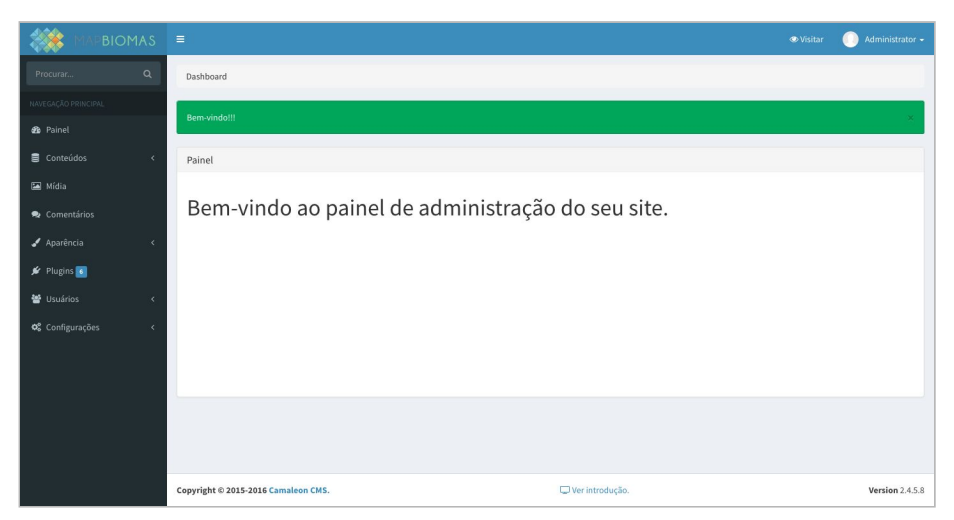

Tela principal da plataforma de gestão de conteúdo.

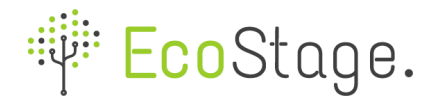

| <b>BIOMAS</b>                                             | Ξ                                                                    |                                   |                                     | Administrator -<br><b><i>S</i></b> Visitar                                  |  |  |  |  |  |  |  |
|-----------------------------------------------------------|----------------------------------------------------------------------|-----------------------------------|-------------------------------------|-----------------------------------------------------------------------------|--|--|--|--|--|--|--|
| $\alpha$<br>Procurar.                                     | Dashboard / Contents / Post / Publicado (8)                          |                                   |                                     |                                                                             |  |  |  |  |  |  |  |
| NAVEGAÇÃO PRINCIPAL                                       | + Adicionar Post                                                     |                                   |                                     |                                                                             |  |  |  |  |  |  |  |
| <b>2</b> Painel                                           | Lista de Post (slug = post) · Visitar / Editar tipo de post          |                                   |                                     |                                                                             |  |  |  |  |  |  |  |
| Conteúdos<br>$\checkmark$                                 | Todos os itens (15)<br>Pendente (0)<br>Rascunho (7)<br>Publicado (8) | Lixeira (1)                       |                                     | $\mathsf Q$                                                                 |  |  |  |  |  |  |  |
| <b>CPI</b> Post<br>$\ddot{\phantom{1}}$<br>Todos os itens | Título<br>ID                                                         | <b>Status</b><br>Autor            | Atualizado em<br>Categorias<br>Tags | Ações                                                                       |  |  |  |  |  |  |  |
| + Adicionar novo                                          | <b>URAD Florestan Fernandes</b><br>11                                | Administrator<br>Publicado        | <b>Conheca as URAD</b>              | Quarta-feira, 01 de Agosto de 2018, 17:47h<br>$  \cdot  $                   |  |  |  |  |  |  |  |
| Categorias<br><b>B</b> Tags                               | Brasil avança em políticas de combate à seca<br>14                   | Administrator<br>Publicado        | <b>Notícias</b>                     | 0/0<br>Quarta-feira, 01 de Agosto de 2018, 15:53h                           |  |  |  |  |  |  |  |
| <sup>c</sup> d Page<br>×                                  | Desertificação: país adere a programa mundial Imprimir E-mail<br>15  | Administrator<br>Publicado        | <b>Notícias</b>                     | $\bullet$ / $\bullet$<br>Quarta-feira, 01 de Agosto de 2018, 15:55h         |  |  |  |  |  |  |  |
| Midia                                                     | Projeto prevê restauração de áreas desertificadas no Brasil<br>17    | Administrator<br><b>Publicado</b> | <b>Notícias</b>                     | $\bullet$ / $\bullet$<br>Quarta-feira, 01 de Agosto de 2018, 15:58h         |  |  |  |  |  |  |  |
| Comentários                                               | URAD Flor da Serra<br>20                                             | Administrator<br>Publicado        | <b>Conheça as URAD</b>              | $\bullet$ / $\bullet$<br>Quarta-feira, 03 de Outubro de 2018, 18:50h        |  |  |  |  |  |  |  |
| Aparência<br>$\epsilon$                                   | URAD João Pedro Teixeira<br>21                                       | Administrator<br><b>Publicado</b> | Conheça as URAD                     | Quarta-feira, 03 de Outubro de 2018, 19:00h                                 |  |  |  |  |  |  |  |
| $\frac{1}{2}$ Plugins $\frac{1}{2}$                       | <b>URAD PA Modelo</b><br>22                                          | Publicado<br>Administrator        | Conheca as URAD                     | $\bullet$ / $\bullet$<br>Quarta-feira, 03 de Outubro de 2018, 19:08h        |  |  |  |  |  |  |  |
| <b>警</b> Usuários<br>×                                    | URAD Santo Antônio Lisboa<br>23                                      | Administrator<br><b>Publicado</b> | Conheça as URAD                     | $\bullet$ $\prime$ $\bullet$<br>Quarta-feira, 03 de Outubro de 2018, 19:17h |  |  |  |  |  |  |  |
| ×                                                         |                                                                      |                                   |                                     | Total: 8                                                                    |  |  |  |  |  |  |  |
| O <sub>0</sub> Configurações                              |                                                                      |                                   |                                     |                                                                             |  |  |  |  |  |  |  |
|                                                           | Copyright © 2015-2016 Camaleon CMS.                                  |                                   | □ Ver introducão.                   | Version 2.4.5.8                                                             |  |  |  |  |  |  |  |

Tela com a lista de conteúdos cadastrados na plataforma.

| <b>BIOMAS</b>                                     |                | $\equiv$       |                                     |                          |               |                                            | <b>Wisitar</b> | Administrator =           |
|---------------------------------------------------|----------------|----------------|-------------------------------------|--------------------------|---------------|--------------------------------------------|----------------|---------------------------|
| Procurar                                          | $\alpha$       |                | Dashboard / Users / Listar usuários |                          |               |                                            |                |                           |
| NAVEGAÇÃO PRINCIPAL                               |                |                |                                     |                          |               |                                            |                | + Adicionar usuário       |
| <b>2</b> Painel                                   |                |                | □ Listar usuários                   |                          |               |                                            |                |                           |
| <b>B</b> Conteúdos                                | $\langle$      | ID             | Usuário                             | Email                    | Cargo         | Último login                               |                | Ações                     |
| Mídia                                             |                | $\mathbf{1}$   | admin                               | admin@local.com          | Administrator | Terça-feira, 09 de Outubro de 2018, 17:12h |                | $\mathbb{Z}$ $\mathbb{R}$ |
| Comentários                                       |                | $\overline{2}$ | anonymous                           | anonymous_user@local.com | Client        |                                            |                | $x$ $a$                   |
| Aparência                                         | $\left\langle$ |                |                                     |                          |               |                                            |                | Total: 2                  |
| $\frac{1}{\sqrt{2}}$ Plugins $\frac{1}{\sqrt{2}}$ |                |                |                                     |                          |               |                                            |                |                           |
| <b>警</b> Usuários                                 | $\ddotmark$    |                |                                     |                          |               |                                            |                |                           |
| Todos usuários<br>+ Adicionar usuário             |                |                |                                     |                          |               |                                            |                |                           |
| 음 Regras de usuários                              |                |                |                                     |                          |               |                                            |                |                           |
| O <sub>6</sub> Configurações                      |                |                |                                     |                          |               |                                            |                |                           |
|                                                   |                |                |                                     |                          |               |                                            |                |                           |
|                                                   |                |                |                                     |                          |               |                                            |                |                           |
|                                                   |                |                | Copyright © 2015-2016 Camaleon CMS. |                          |               | Ver introdução.                            |                | <b>Version 2.4.5.8</b>    |

Tela para administração de usuários na plataforma de gestão de conteúdos

# **4. DESENVOLVIMENTO DA PRIMEIRA VERSÃO DA PLATAFORMA DE DADOS PARA VISUALIZAÇÃO DAS INFORMAÇÕES ESPACIAIS.**

Desenvolvimento da primeira versão da plataforma de visualização de dados espacializados para o projeto Mapbiomas Árida. Nesta área poderão ser visualizadas as seguintes camadas: 1. Superfície de água, 2. Cobertura vegetal e uso do solo, 3. Transição da cobertura vegetal, 4. Mapa de carbono, 5. Produtividade primária. O usuário poderá integragir com cada uma destas camadas modificando a ordem de exibição, controlando a opacidade e escolhendo o ano desejado dentro do período de 2000 a 2017. O usuário ainda poderá administrar o mapa base e visualizar o limite do semiárido sobre as camadas.

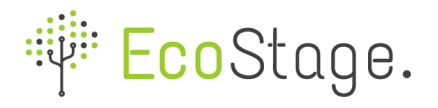

Para visualizar as informaçòes espacializadas acesse: <http://mapbiomas-arida-staging.herokuapp.com/mapa>

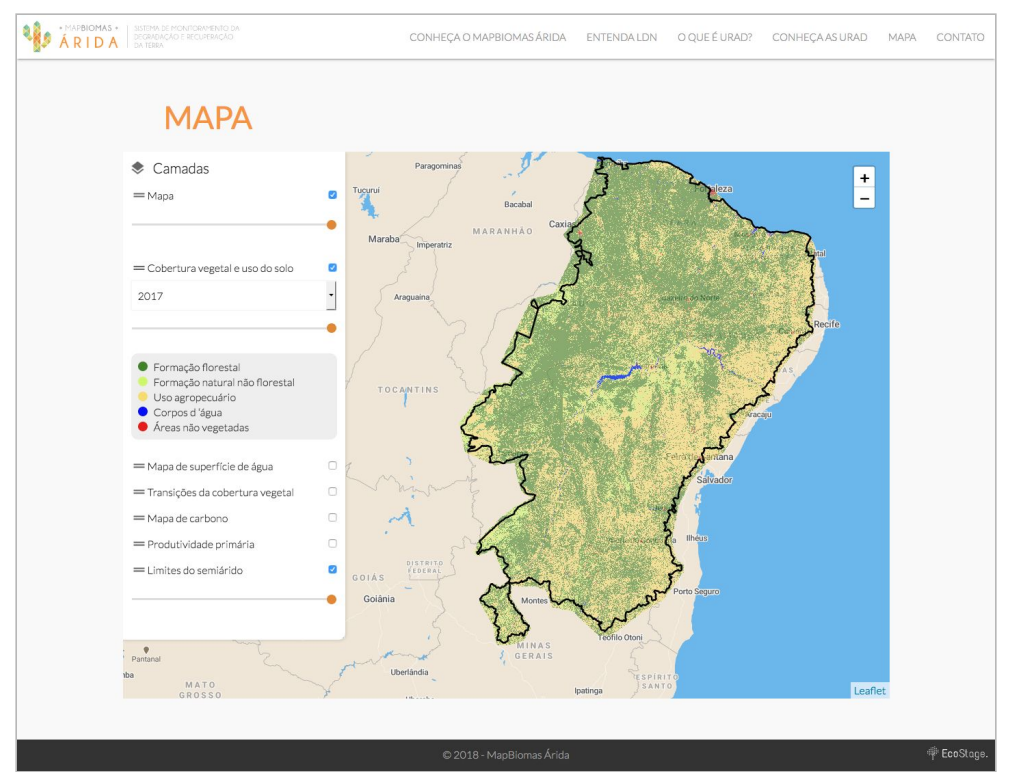

Tela com a visualização do módulo de mapas. O usuário poderá interagir com as camadas por meio do painel localizado do lado esquerdo da tela.

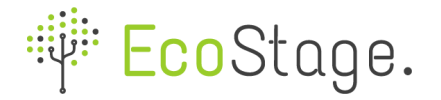

#### **SCRIPTS E CÓDIGOS UTILIZADOS E DISPONÍVEIS EM PROTEJA**

Os módulos foram desenvolvidos utilizando o **GitHub** (um Serviço de Web Hosting Compartilhado para projetos que usam o controle de versionamento Git. Este site possui funcionalidades de uma rede social como feeds, followers, wiki e gráficos que mostram como os desenvolvedores trabalham as versões de seus repositórios), sendo assim, podemos compartilhar, a qualquer momento, todo o código fonte do projeto com qualquer usuário autorizado.

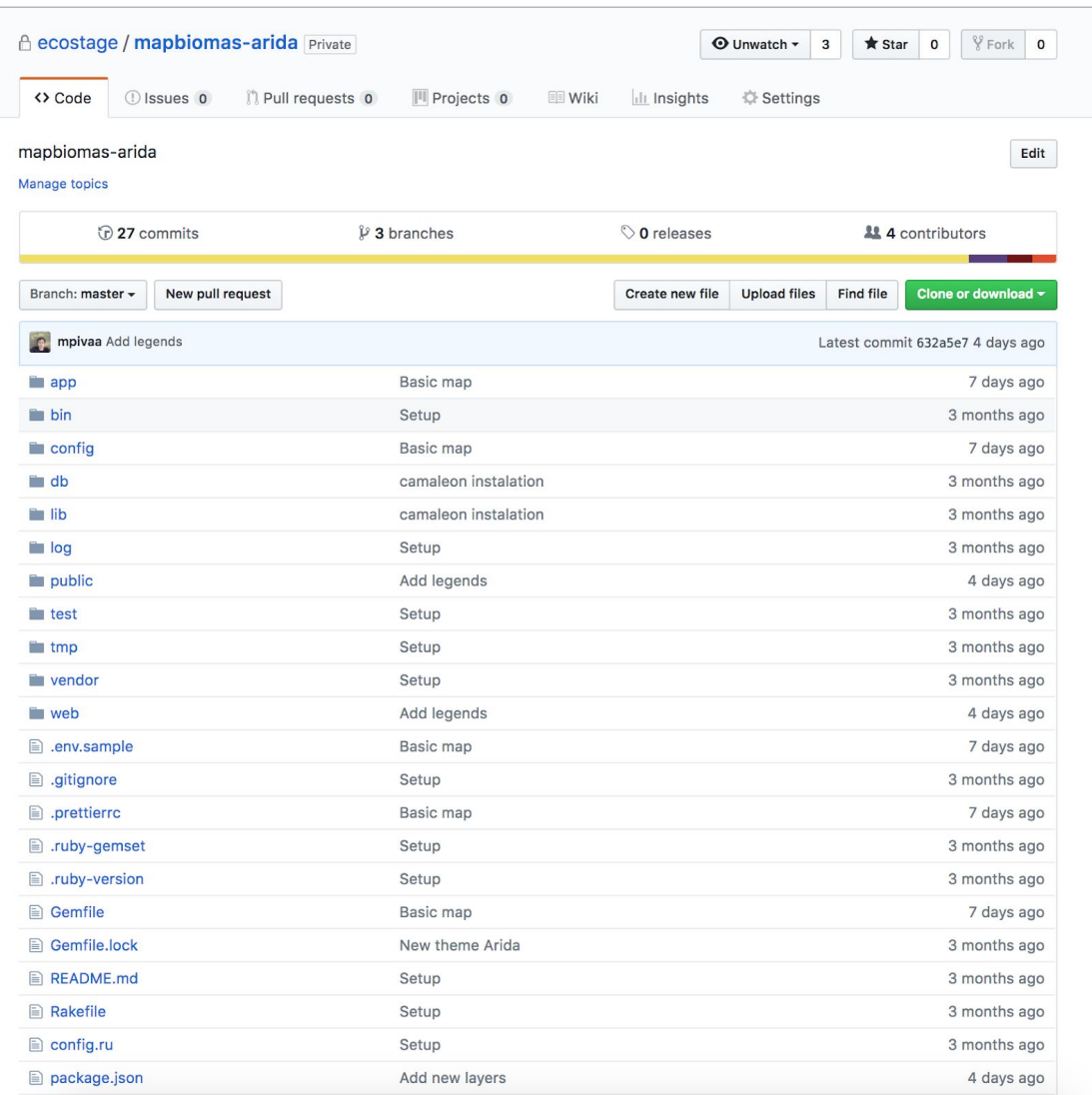